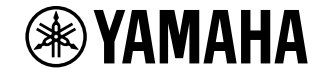

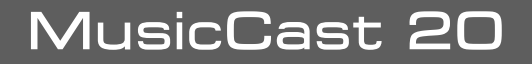

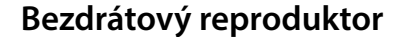

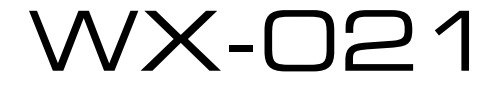

### **Uživatelská příručka**

Autorizovaný distributor: K + B Progres, a.s., U Expertu 91, 250 69 Klíčany, Czech Republic www.yamaha-hifi.cz

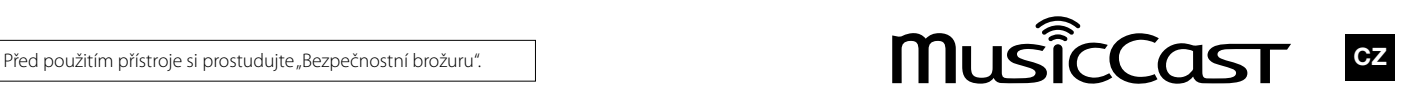

⊕

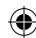

⊕

 $\bigcirc$ 

## Obsah

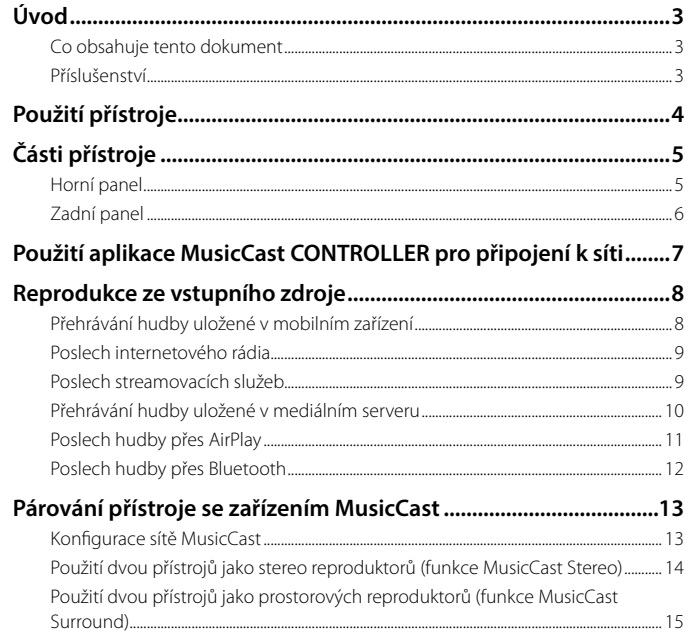

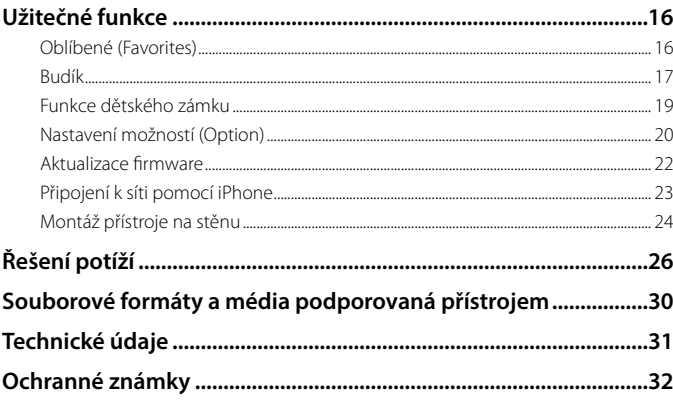

 $\bigoplus$ 

 $\bigoplus$ 

 $\overline{2}$ 

 $\bigoplus$ 

# Úvod

### **Co obsahuje tento dokument**

Tento návod podrobně vysvětluje všechny funkce přístroje a jejich obsluhu. Přiložený Stručný průvodce poskytuje jednoduchý návod připojení přístroje k síti pro přehrávání hudby uložené v mobilních zařízeních. Stručného průvodce si uložte pro případné použití.

- V tomto návodu jsou nadále smartphony a všechna ostatní mobilní zařízení využívající operační systémy Android nebo iOS nazývána "mobilní zařízení".
- Pojem "iPhone" v tomto návodu znamená i "iPod touch" a "iPad".
- Vyobrazení v návodu se mohou mírně lišit od skutečného provedení výrobku.
- Obrazovky aplikace MusicCast CONTROLLER byly pořízeny na zařízení s anglickou verzí iOS. Skutečný vzhled obrazovek aplikace se od nich může lišit podle použité verze aplikace a iOS.
- Symboly a konvence

⊕

- **Upozornění** Označuje informace, které je nutné prostudovat před použitím výrobku a jejichž neuposlechnutí může vést k nefunkčnosti a poškození výrobku.
- **Poznámka** Označuje doplňující informace, které je dobré znát před použitím výrobku.
- Odkazuje na další stránku či stránky s doplňujícími informacemi.

### **Příslušenství**

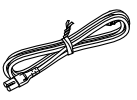

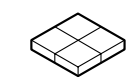

Napájecí přívod Antivibrační podložky Použijte pro montáž na stěnu ( $\degree$  str. 24)

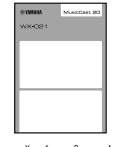

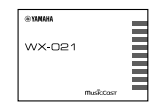

Stručný průvodce Bezpečnostní brožura

## Použití přístroje

• Přístroj je bezdrátový streamovací reproduktor, který může sloužit ve spojení s domácí sítí nebo zvukovým systémem k reprodukci zvuku internetových rádií, mediálních serverů (PC nebo NAS) a zařízení AirPlay nebo Bluetooth ve stejné síti.

 $\bigoplus$ 

- Výrobek je rozměrově malý, poskytuje však bohatý zvuk, jaký umožňuje exkluzivní digitální signálový procesor (DSP) Yamaha.
- · Přístroj je možné ovládat a konfigurovat domácí síť pomocí aplikace MusicCast CONTROLLER. ( $\sigma$ str. 7 "Použití aplikace MusicCast CONTROLLER pro připojení k síti")

#### ♪ **Použití aplikace MusicCast CONTROLLER pro konfiguraci domácí zvukové sítě**  $\Box$

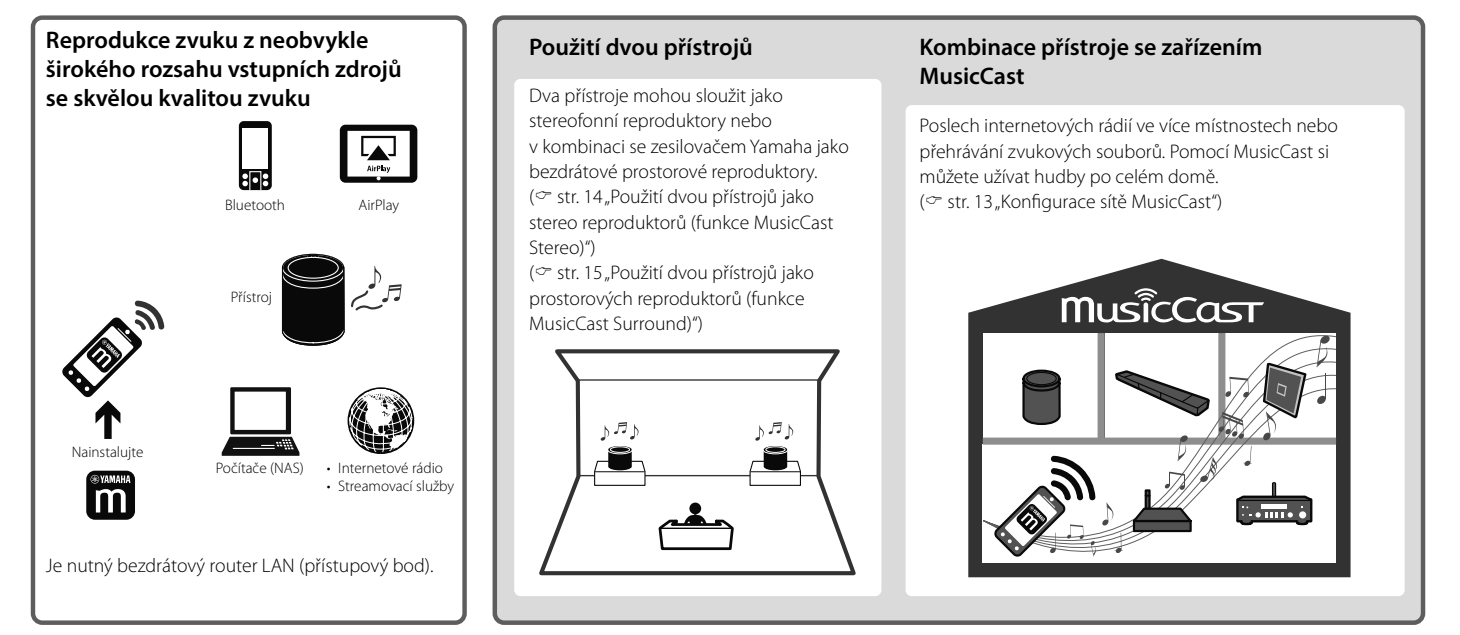

◈

⊕

# Části přístroje

### **Horní panel**

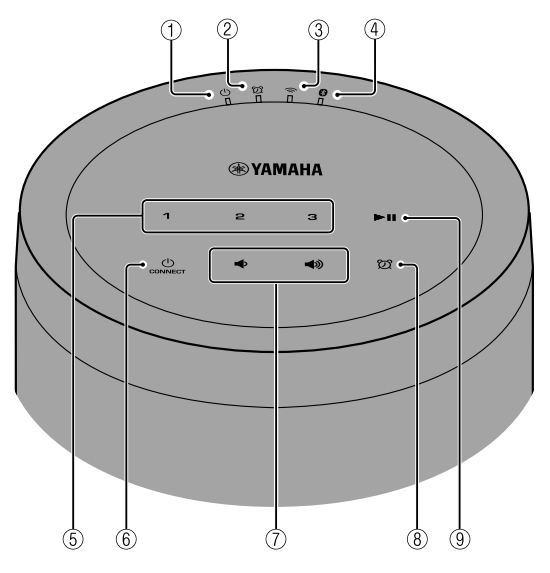

#### **Kontrolky**

◈

- $\odot$  (<sup>1</sup>) Kontrolka napájení ( $\sim$  str. 7) Svítí nepřerušovaně při zapnutém přístroji.
- $\circledR$  Kontrolka budíku ( $\circ$  str. 17)

#### $\circled{3}$  Kontrolka bezdrátové LAN ( $\circ$  str. 21)

Svítí klidně, je-li přístroj připojen k routeru bezdrátové sítě LAN. Při použití funkcí MusicCast Stereo nebo MusicCast Surround tato kontrolka svítí nepřerušovaně i při připojení síťovým kabelem.

 $\circledA$  **D** Indikátor Bluetooth ( $\circ$  str. 12, 21)

#### **Ovládací panel**

 $\bigoplus$ 

Ovládací panel je dotykový. Funkce ovládáte klepnutím na ikonu.

 $6$  1, 2, 3 ( $\circ$  str. 16)

#### $\circledast$  (<sup>1</sup>) (napájení)/CONNECT ( $\circ$  str. 7)

**Automatický přechod do pohotovostního režimu**

Přístroj se automaticky vypne do pohotovostního stavu, pokud se po dobu delší 20ti minut nepřehrává audio ani není obsluhován (funkce auto standby). Pro vypnutí této funkce viz kap. "Nastavení Option" ( $\degree$  str. 20).

 $\odot$  (  $\bigcirc$  /(  $\bigcirc$  )) Nastavení hlasitosti.

 $\circ$   $\mathfrak{D}$  ( $\circ$  str. 17)

Nastavení budíku.

 $\circ$   $\blacktriangleright$  II Přehrávání nebo pauza skladby.

5

### **Zadní panel**

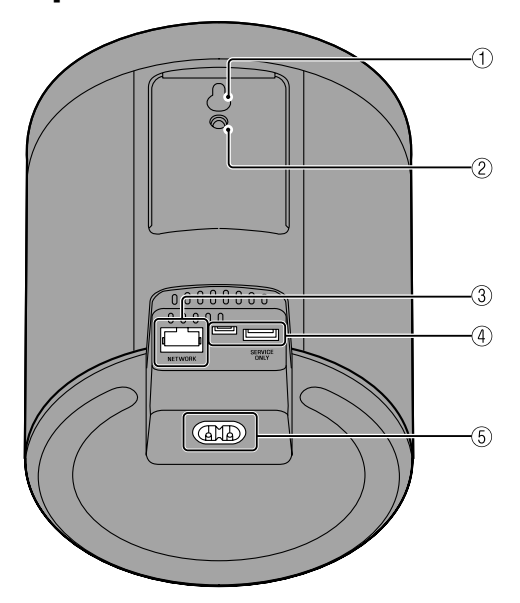

- $\Omega$  Otvor pro zavěšení na stěnu (kromě modelů pro USA a Kanadu;  $\degree$  str. 24)
- $\circled{2}$  Otvor pro šroub držáku na stěnu ( $\circ$  str. 25)
- $\circled{3}$  Zásuvka NETWORK ( $\circ$  str. 7)
- 4 Konektor SERVICE ONLY Používá se pro opravy přístroje.
- $\circledS$  Napájecí zásuvka ( $\circ$ str. 7)

 $\bigoplus$ 

 $\bigcirc$ 

# Použití aplikace MusicCast CONTROLLER pro připojení k síti

 $\bigoplus$ 

#### **1 Připojte přístroj k napájecí síti.**

Připojte síťový přívod (přiložen) do napájecí zásuvky na přístroji a síťovou zástrčku pak zapojte do zásuvky.

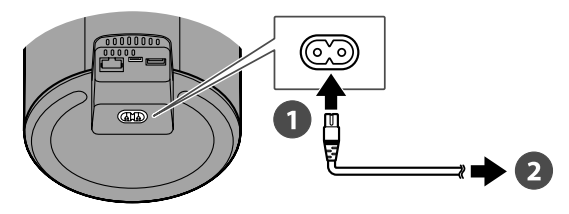

#### **Poznámka**

◈

Po připojení napájení se kalibrují dotykové snímače přístroje. Toto nastavení trvá asi pět sekund. Během této doby se nepokoušejte přístroj ovládat, může dojít k poruchám funkce.

#### **2 Připojte počítačovou síť.**

Při připojení k síti postupujte podle kroků  $\bigcirc$ – $\bigcirc$  vpravo. Přístroj může být připoje k síti bezdrátově nebo metalicky. Pro metalické připojení je nutné použít síťový kabel (není přiložen).

#### **Poznámka**

- Pro metalické (drátové) připojení použijte vhodný standardní síťový kabel se stíněnými zkroucenými páry (STP, přímý, Cat 5 a vyšší; není přiložen) a zapojte jej do zásuvky NETWORK na zadním panelu.
- Další informace o připojení k internetu naleznete v dokumentaci k použitým síťovým prvkům.
- Bezpečnostní software nainstalovaný v počítači nebo síťových prvcích (firewall apod.) může blokovat přístup přístroje k počítači nebo internetu. Pokud se tak děje, upravte nastavení programu tak, aby byl přístup přístroje umožněn.
- **a** Stáhněte si zdarma aplikaci MusicCast CONTROLLER z App Store nebo **Google Play a nainstalujte ji do mobilního zařízení.**
- $\odot$  Aplikaci použijte ke konfiguraci sítě.

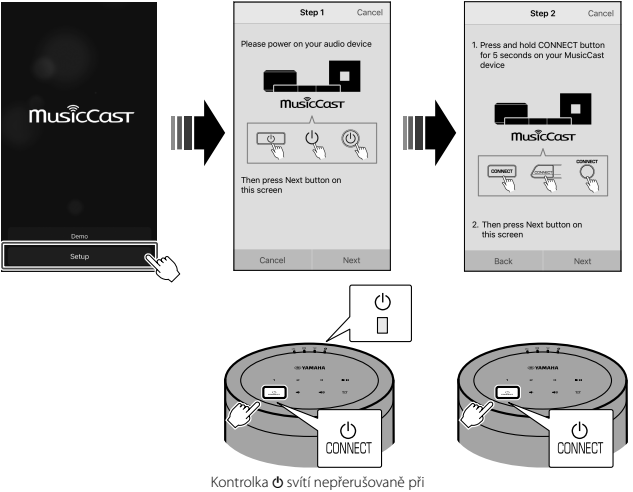

zapnutém přístroji.

#### **<sup>6</sup>** Při konfiguraci sítě postupujte podle instrukcí na obrazovce.

## Reprodukce ze vstupního zdroje

Pomocí aplikace MusicCast CONTROLLER přehrávejte hudbu. Obrazovku volby vstupního zdroje otevřete volbou místnosti (room) zaregistrované v přístroji. Obrazovka zprostředkuje přístup k různým vstupním zdrojům.

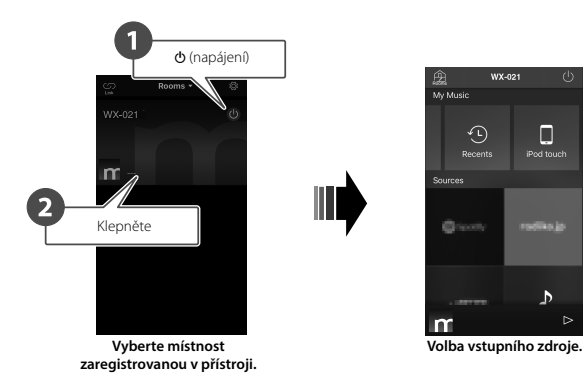

### **Přehrávání hudby uložené v mobilním zařízení**

Můžete přehrávat zvukové soubory uložené v mobilním zařízení, na němž je nainstalována aplikace MusicCast CONTROLLER.

#### **Poznámka**

 $\bigoplus$ 

Použitelné typy (formáty) zvukových souborů se mohou lišit podle mobilního zařízení. Prostudujte si dokumentaci přiloženou k mobilnímu zařízení.

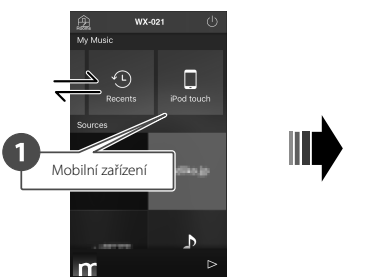

**Obrazovka volby vstupního zdroje**

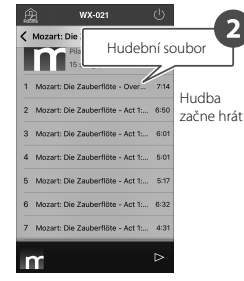

◈

### **Poslech internetového rádia**

Můžete poslouchat vysílání rozhlasových stanic z celého světa, pokud je šířeno po internetu.

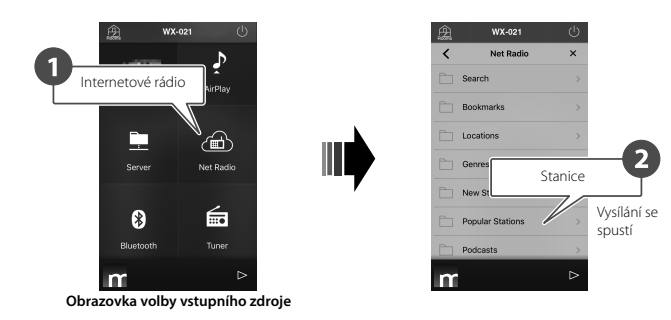

#### **Poznámka**

◈

- Určitá internetová rádia nemusejí být dostupná nebo mohou pracovat jen v určitou denní dobu.
- Poskytování této služby může být bez předchozího upozornění přerušeno.
- · Tato funkce používá katalog airable.Radio. "airable" je službou společnosti Tune In GmbH.

### **Poslech streamovacích služeb**

Aplikace MusicCast CONTROLLER umožňuje i poslech streamovacích služeb. Na obrazovce MusicCast CONTROLLER vyberte název místnosti registrovaný v přístroji a pak požadovanou streamovací službu podle názvu stanice. Pro podrobnosti viz aplikaci MusicCast CONTROLLER.

#### **Poznámka**

⊕

- Služba je omezena na určité oblasti.
- Podpora přístroje pro různé služby se může lišit podle toho, kde byl přístroj zakoupen.
- Služba se může bez upozornění změnit nebo být ukončena.
- Po registraci přístroje do aplikace MusicCast CONTROLLER můžete streamovací služby používat. Pro podrobnosti viz kap. "Použití aplikace MusicCast CONTROLLER pro připojení k síti" ( $\degree$  str. 7).
- Podrobnosti k hudebním streamovacím službám naleznete v dodatcích pro streamovací služby. Otevřete stránky Yamaha Downloads a stáhněte si dodatek (supplement). https://download.yamaha.com/

### **Přehrávání hudby uložené v mediálním serveru**

Je možné přehrávat zvukové soubory uložené v počítači nebo síťovém úložišti (NAS), které jsou ve stejné síti s přístrojem. Počítač nebo NAS pak slouží jako mediální server.

#### **Poznámka**

◈

- Přístroj a počítač (NAS) připojte ke stejnému bezdrátovému routeru LAN (přístupovému bodu).
- Informaci o hudebních souborech, které je možné přehrávat tímto přístrojem, naleznete v kap. "Souborové formáty a média podporovaná přístrojem" ( $\degree$  str. 30).

#### **1 Nakonfigurujte sdílení médií.**

Pro přehrávání souborů z mediálního serveru (počítač nebo NAS) musí být povoleno sdílení médií. Dále je jako příklad použit Windows Media Player 12. Při konfiguraci sdílení médií postupujte podle instrukcí na obrazovce, jak je uvedeno dále.

#### **Windows Media Player 12**

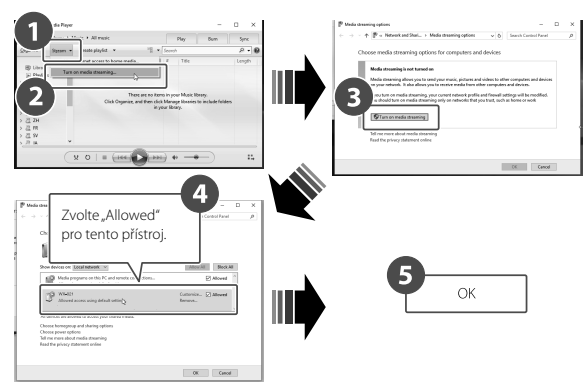

#### **Poznámka**

⊕

- Obrázky Windows Media Player 12 byly pořízeny v počítači s anglickým rozhraním.
- Pokud media server (počítač nebo NAS) používá pro přehrávání zvuku jinou aplikaci než Windows Media Player, postupujte při povolení sdílení médií podle návodu k aplikaci nebo počítači (NAS).
- Pro podrobnosti o sdílení médií viz nápovědu programu Windows Media Player.

#### **2 Přehrávejte hudební soubory.**

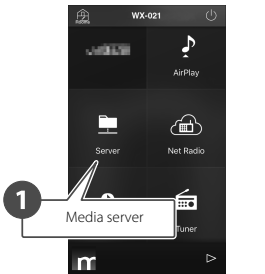

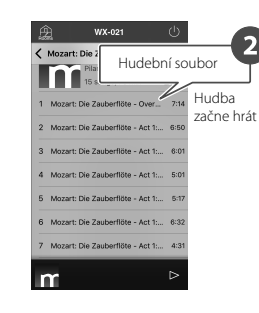

**Obrazovka volby vstupního zdroje**

### **Poslech hudby přes AirPlay**

Soubory z iTunes nebo uložené v iPhone je možní přehrávat pomocí funkce AirPlay.

#### **Poznámka**

- Přístroj, počítač (NAS) a iPhone připojte ke stejnému bezdrátovému routeru LAN (přístupovému bodu).
- Pro informaci o kompatibilitě iPhone viz kap. "Souborové formáty a média podporovaná přístrojem" ( $\degree$ str. 30).

#### **1 Spusťte iTunes nebo otevřete obrazovku přehrávání v iPhone.**

Pokud iTunes nebo iPhone rozpoznají přístroj, na obrazovce se objeví ikona AirPlay.

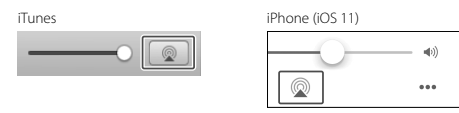

#### **Poznámka**

◈

Pokud se ikona nezobrazuje, zkontrolujte, zda jsou přístroj a počítač (nebo iPhone) správně připojeny do stejné bezdrátové sítě LAN.

#### **2 Klepněte na ikonu AirPlay v iTunes nebo na iPhone a vyberte přístroj (místnost (room) zaregistrovanou v přístroji) jako cíl zvuku (audio output destination).**

#### **3 Přehrávejte hudební soubory.**

Vstup přístroje se změní na AirPlay a zvuk je reprodukován.

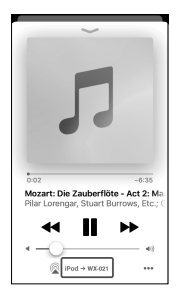

◈

⊕

### **Poslech hudby přes Bluetooth**

Přístroj může sloužit i k přehrávání hudby ze zařízení Bluetooth, jako jsou mobilní zařízení nebo digitální přehrávače.

Další informace k Bluetooth naleznete v dokumentaci přiložené u zařízení Bluetooth.

#### **Poznámka**

- Pokud již bylo k přístroji připojeno zařízení Bluetooth, přístroj se po zapnutí Bluetooth připojí k tomu zařízení, které bylo připojeno naposledy. Před spárováním s novým zařízením toto připojení ukončete.
- Spojení Bluetooth ukončíte přidržením  $\blacktriangleright$  | po dobu nejméně tří sekund.

#### **Poslech hudby ze zařízení Bluetooth**

Zvuk ze zařízení Bluetooth může být přenášen bezdrátově.

#### **Poznámka**

◈

Při prvním připojování zařízení Bluetooth k přístroji ukončete krok **1** (vpravo) do pěti minut po zapnutí přístroje.

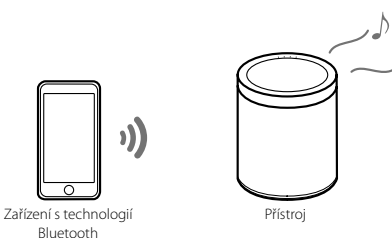

#### **1 K přístroji připojte zařízení Bluetooth.**

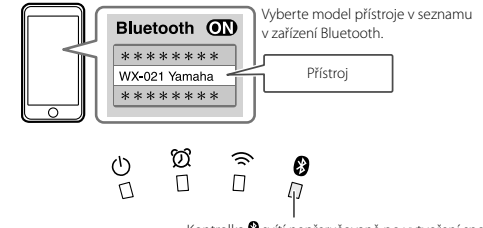

Kontrolka  $\mathbf 3$  svítí nepřerušovaně po vytvoření spojení.

#### **2 Přehrávejte hudební soubory.**

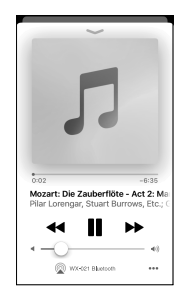

#### **Poznámka**

Pokud nelze připojit zařízení Bluetooth, smažte přístroj ze seznamu zařízení registrovaných v zařízení Bluetooth a opakujte kroky **1** a **2**.

⊕

## Párování přístroje se zařízením MusicCast

Pro dosažení vyšší kvality zvuku je možno použít více těchto přístrojů nebo může být tento přístroj spárován s jiným zařízením kompatibilním s MusicCast. Domácí zvukovou síť můžete nakonfigurovat pomocí aplikace MusicCast CONTROLLER.

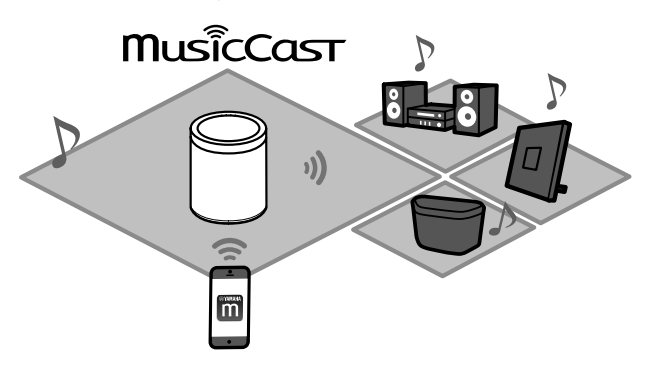

### **Konfigurace sítě MusicCast**

Zaregistrujte přístroj pomocí aplikace MusicCast CONTROLLER a pak zaregistrujte v aplikaci další zařízení MusicCast.

#### **Poznámka**

 $\bigoplus$ 

Pro registraci přístroje v aplikaci viz kap. "Použití aplikace MusicCast CONTROLLER pro připojení k síti" ( $\degree$  str. 7).

- **a** Klepněte na  $\overset{\text{(c)}}{\text{(}}\overset{\text{(c)}}{\text{(}}\text{(}}\text{Nastavení)}\text{).}$
- $\bullet$  Při registraci zařízení MusicCast postupujte podle pokynů na obrazovce.

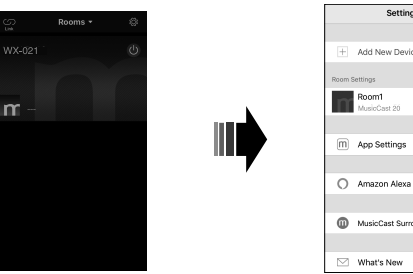

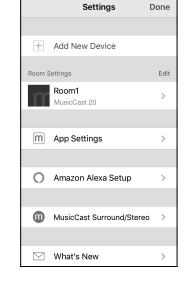

◈

### **Použití dvou přístrojů jako stereo reproduktorů (funkce MusicCast Stereo)**

⊕

Dva přístroje můžete použít současně jako stereofonní reproduktory tak, že je přiřadíte a umístíte jako levý a pravý reproduktor.

**Pro použití této funkce aktualizujte firmware přístroje na poslední verzi ( str. 22 "Aktualizace firmware").**

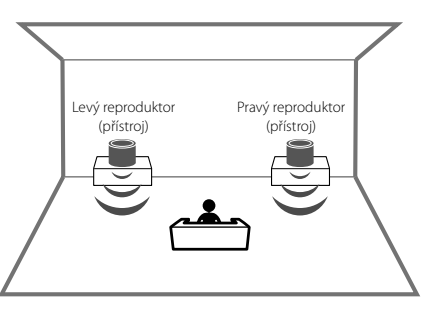

#### **Poznámka**

◈

- Při použití funkce MusicCast Stereo je jeden přístroj použit jako "Pairing Master" a ostatní jako . Pairing Device". Pouze "Pairing Device" podporuje následující operace.
- Zapínání a vypínání napájení
- Nastavení hlasitosti
- Při použití funkce MusicCast Stereo jsou dostupné možnosti nastavení "Reset přístroje" ( $\degree$ str. 20) a "Povolení/potlačení dětského zámku" ( $\degree$ str. 21).
- Pokud máte nastavený budík, vypněte jej před konfigurací MusicCast Stereo.

**1 Zaregistrujte první a druhý přístroj do stejného umístění (location) v aplikaci MusicCast CONTROLLER ( str. 13 "Konfigurace sítě MusicCast").**

#### **2 Nastavení dokončete podle instrukcí na obrazovce.**

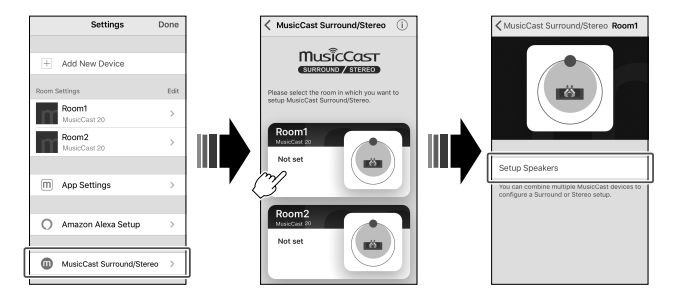

#### **Připojení přístroje k subwooferu ve stejné síti**

Přístroj lze připojit k síťovému subwooferu s podporou MusicCast pro dosažení dynamičtějších basů.

Při registraci přístroje a síťového subwooferu MusicCast na stejném místě postupujte podle pokynů aplikace MusicCast CONTROLLER. (\* str. 7 "Použití aplikace MusicCast CONTROLLER pro připojení k síti")

- Další informace naleznete v dokumentaci dodané se subwooferem.
- Pokud máte nastavený budík, vypněte jej před připojením subwooferu.

### **Použití dvou přístrojů jako prostorových reproduktorů (funkce MusicCast Surround)**

⊕

Zařízení podporující MusicCast Surround, jako jsou AV receivery nebo sound bary, mohou být párovány s tímto přístrojem pro dosažení vícekanálového zvuku.

**Pro použití této funkce aktualizujte firmware přístroje na poslední verzi ( str. 22 "Aktualizace firmware"). Další informace k aktualizacím firmware naleznete v dokumentaci přiložené k připojeným zařízením.**

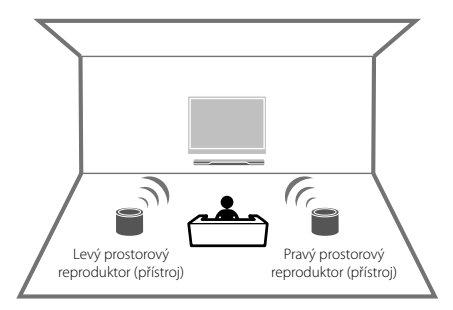

**1 Zaregistrujte přístroje a AV receiver podporující MusicCast Surround do stejného umístění (location) v aplikaci MusicCast CONTROLLER (** $\sigma$  str. 13 "Konfigurace sítě **MusicCast").**

MusicCast Surround/Stereo Settings <Back MusicCast BAR 40 **MusicCast** SURROUND / STEREO MusicCast BAR 40 om1 Room2 m App Settings Room1 ◯ Amazon Alexa Setup Not set MusicCast Surround/Stere **Nakonfigurujte MusicCast Surround v AV receiveru nebo sound baru spárovaném s přístrojem.**

**2 Nastavení dokončete podle instrukcí na obrazovce.**

#### **Poznámka**

- Při použití přístroje jako prostorového reproduktoru nejsou dostupné následující funkce a operace.
- Funkce Oblíbených
- Funkce budíku
- Nastavení hlasitosti
- Hlasitost se nastavuje tak, aby odpovídala hlasitosti určené AV receiverem nebo sound barem.
- Jiné možnosti nastavení, než "Reset přístroje" ( $\degree$  str. 20) a "Povolení/potlačení dětského zámku" ( $\degree$  str. 21).
- Pokud máte nastavený budík, vypněte jej před konfigurací MusicCast Surround.

◈

# Užitečné funkce

### **Oblíbené (Favorites)**

Oblíbené skladby, internetová rádia a další zdroje mohou být uloženy jako oblíbené v přístroji a v aplikaci MusicCast. Po registraci mohou být snadno vyvolány k poslechu. Přístroj umožňuje registraci třech oblíbených. Aplikace MusicCast CONTROLLER umožňuje registraci až 40ti oblíbených.

 $\bigoplus$ 

Lze uložit tyto zdroje.

• Media servery (počítač nebo NAS) obsahující zvukové soubory, internetová rádia a streamovací služby

• Bluetooth

#### **Zaregistrujte oblíbené v přístroji**

- **1 Pomocí aplikace MusicCast CONTROLLER reprodukujte požadovaný vstupní zdroj.**
- **2 Stiskněte a přidržte** 1**,** 2 **nebo** 3 **na přístroji na dobu nejméně tří sekund během reprodukce.**

Kontrolka O blikne třikrát a vstupní zdroj je přiřazen číslu oblíbených.

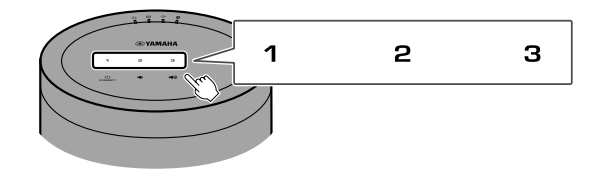

#### **Poznámka**

⊕

Oblíbené přiřazené k 1, 2 a 3 na přístroji mohou být také přiřazené "Oblíbeným" 1, 2 a 3 v aplikaci MusicCast CONTROLLER. Pokud jsou oblíbené 1, 2 nebo 3 změněny buď v přístroji nebo v aplikaci MusicCast CONTROLLER, odpovídající oblíbené se změní automaticky s ostatními.

#### **Přehrávejte oblíbené vstupní zdroje**

#### **Klepněte na** 1**,** 2 **nebo** 3 **na přístroji.**

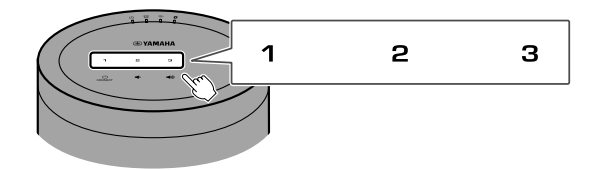

### **Budík**

Aplikaci MusicCast CONTROLLER lze použít k nastavení budíku. Budík může přehrávat pískání nebo síťový obsah z media serveru (počítač nebo NAS) nebo např. internetové rádio.

⊕

#### **Alarm type**

 $\bigoplus$ 

Jsou možné tři typy buzení—hudba, pískání a kombinace obou.

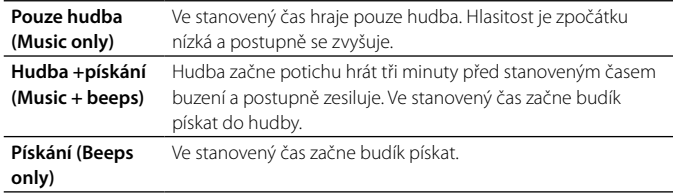

#### **Nastavte budík**

#### **1 Budím nastavte pomocí aplikace MusicCast CONTROLLER.**

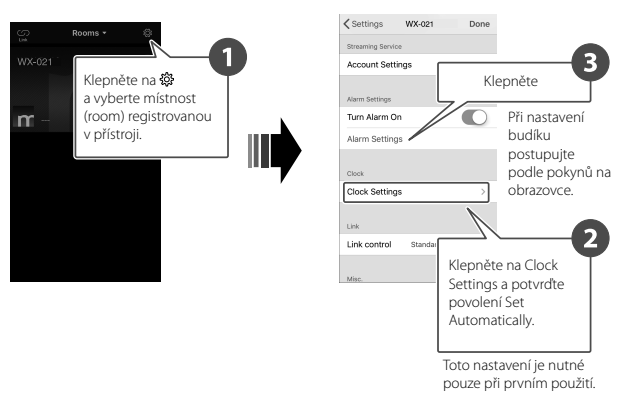

#### **Poznámka**

Žádný zvuk budíku se neozve v případě, že je zvoleno "Music only" a určený síťový obsah je z nějakého důvodu nedostupný. Proto se pro důležité časy buzení doporučuje volba "Music + beeps" nebo "Beeps".

 $\bigcirc$ 

#### **2** Klepněte na  $\widehat{D}$  na přístroji.

Kontrolka  $\mathfrak A$  se nepřerušovaně rozsvítí a budík je zapnutý. Stav budíku se mění mezi zapnutím a vypnutím s každým dotykem  $\varnothing$ .

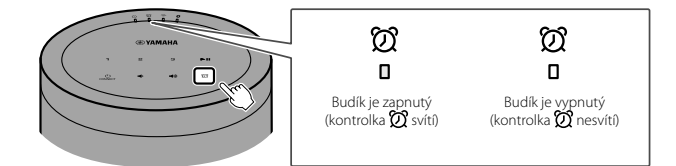

#### **Poznámka**

◈

Nastavení budíku se při jeho vypnutí zachová. Zapnete-li budík klepnutím na  $\mathfrak{V}$ , poslední zvolené nastavení budíku

#### **Zastavení buzení**

Probíhající buzení zastavíte klepnutím na kteroukoli ikonu na ovládacím panelu přístroje.

#### **Poznámka**

Pokud buzení nevypnete, zastaví se automaticky po uplynutí jedné hodiny.

#### **Funkce přispání**

⊕

K použití funkce přispání použijte aplikaci MusicCast CONTROLLER; buzení se zastaví a po pěti minutách se znovu spustí.

Po povolení této funkce zastavíte buzení opět dotykem kterékoli ikony na panelu, buzení se zastaví a po pěti minutách zase spustí. Pro úplné vypnutí buzení přidržte některou ikonu na dobu delší pěti sekund.

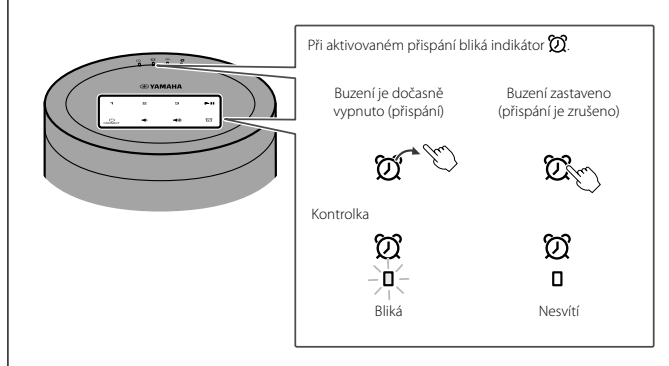

#### **Poznámka**

Je-li jako typ buzení zvoleno "Music + beeps", klepnutím na kteroukoli ikonu panelu zastavíte pouze pískání budíku. Hudbu zastavíte dalším klepnutím na kteroukoli ikonu. Buzení se opět spustí po uplynutí pěti minut. Pro úplné vypnutí buzení pískáním s hudbou přidržte některou ikonu na dobu delší pěti sekund.

### **Funkce dětského zámku**

Přístroj je vybaven dětským zámkem. Po povolení funkce dětského zámku jsou některé operace z ovládacího panelu znemožněny pro ochranu před nechtěnou obsluhou.

Funkce je ve výchozím stavu zakázána. Po povolení funkce dětského zámku mohou být z čelního panelu obsluhovány pouze tyto funkce. Ostatní funkce ovládejte z aplikace MusicCast CONTROLLER.

#### **Je-li přístroj v pohotovostním režimu**

- zapnutí přístroje
- konfigurace možností ( $\degree$  str. 20)

#### **Je-li přístroj zapnutý**

- vypnutí do pohotovostního režimu
- zastavení buzení

◈

#### **Povolení/zakázání funkce dětského zámku**

**12** Klepněte současně na  $\blacklozenge$  a  $\blacklozenge$  na ovládacím panelu **a přidržte je na dobu nejméně pěti sekund, když je přístroj v pohotovostním stavu.**

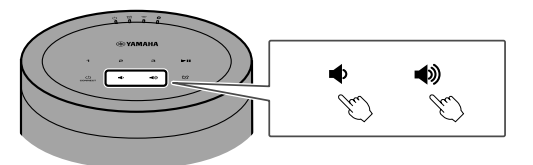

#### **2** Přidržte ► II po dobu nejméně tří sekund.

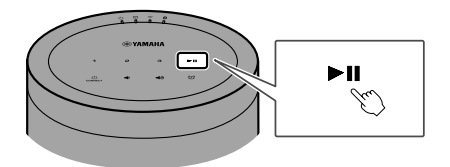

Kontrolky  $\mathfrak{V}$  a  $\widehat{\gg}$  bliknou třikrát a dětský zámek je povolen. Pro potlačení dětského zámku opakujte kroky **1** a **2**. Kontrolky  $\mathfrak{D}$  a  $\widehat{\Rightarrow}$  bliknou třikrát a dětský zámek je zakázán.

#### **Poznámka**

 $\bigoplus$ 

Pokud není žádná operace provedena do deseti sekund po kroku **1**, přístroj se vypne zpět do režimu pohotovosti a stav dětského zámku zůstane nezměněný. V tom případě opakujte postup od kroku **1**.

### **Nastavení možností (Option)**

V režimu nastavení možností mohou být změněny následující vlastnosti. Do režimu nastavení možností vstoupíte současným klepnutím na  $\phi$ a  $\rightarrow$ na ovládacím panelu a přidržením na dobu nejméně pěti sekund když je přístroj v pohotovostním stavu.

#### **Poznámka**

- Pokud do deseti sekund neprovedete žádnou další operaci, režim změny možností je zrušen.
- · Jediné dostupné možnosti při použití funkcí MusicCast Stereo nebo MusicCast Surround nebo při použití síťového subwooferu MusicCast jsou "Reset přístroje" a "Povolení/potlačení dětského zámku".

企

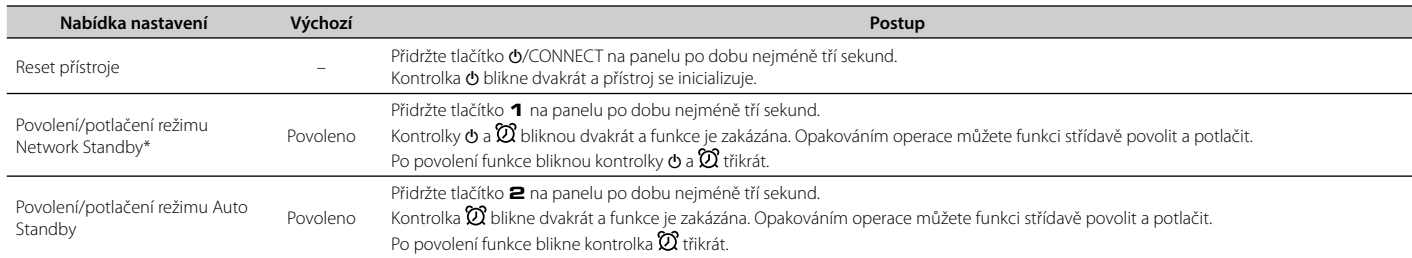

\* Tato možnost zapne nebo vypne síťové operace ve stavu pohotovosti. Při vypnutém režimu network standby jsou síťové operace přerušeny při vypnutí přístroje do stavu pohotovosti. Dále je možné volit zvláštní režim eco standby", který minimalizuje spotřebu po vypnutí. Následující operace a funkce nejsou dostupné v režimu eco standby. Pro jeho použití klepnutím na tlačítko «MCONNECT zapněte přístroj.

• Pomocí aplikace MusicCast CONTROLLER zapněte přístroj

• AirPlay

◈

• Bluetooth

• Funkce MusicCast Stereo/MusicCast Surround

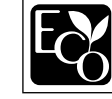

Tento výrobek dosahuje zvláště nízké spotřeby v režimu pohotovosti se sítí (Network Standby mode) ne vyšší než dva watty díky pokročilému úspornému řešení.

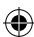

⊕

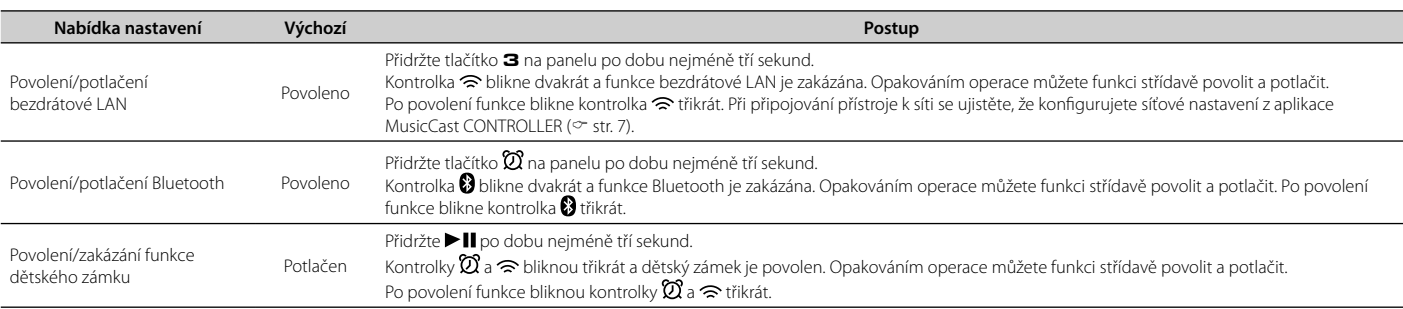

 $\bigoplus$ 

### **Aktualizace firmware**

Firmware přístroje můžete aktualizovat po připojení k internetu. Po vydání nové verze firmware se v aplikaci MusicCast CONTROLLER zobrazí upozornění. Při aktualizaci postupujte podle pokynů na obrazovce.

#### **Indikace průběhu aktualizace**

Stav aktualizace firmware můžete pozorovat pomocí indikátorů na přístroji.

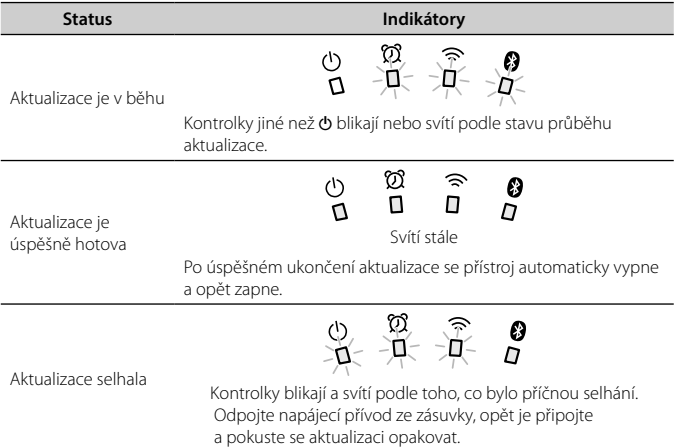

#### **Poznámka**

⊕

- Během aktualizace firmware přístroj neovládejte a neodpojujte síťový kabel ani napájecí přívod.
- Neúspěch aktualizace může být způsoben i nedostatečnou rychlostí síťového připojení nebo potížemi s bezdrátovou sítí.

⊕

### **Připojení k síti pomocí iPhone**

Po prvním zapnutí po zakoupení nebo po resetu přístroje kontrolka  $\widehat{\Rightarrow}$  bliká a přístroj automaticky vyhledává zařízení iOS, jako jsou iPhony. Nastavení síťového připojení zařízení iOS může být použito pro přístroj a usnadnit tak připojení ke stávající bezdrátové síti.

• Stažením a instalací aplikace MusicCast CONTROLLER do zařízení iOS získáte všechny výhody a budete moci využívat všech funkcí přístroje ( $\degree$  str. 7).

• Síťové nastavení zařízení iOS není možné automaticky použít pro přístroj (tato funkce), pokud je k síti připojen metalicky (kabelem).

#### **Poznámka**

⊕

- Ujistěte se, že je zařízení iOS připojeno k bezdrátovému routeru LAN (přístupovému bodu).
- Zařízení musí být vybaveno iOS 7.1 nebo vyšším.
- Nastavení síťových připojení na zařízeních iOS nelze použít v přístroji k vytvoření bezdrátového připojení, je-li v bezdrátovém routeru (přístupovém bodu) použito šifrování WEP.

**Dokud bliká kontrolka**  $\widehat{\gg}$ **, otevřete nastavení Wi-Fi v zařízení iOS a vyberte tento přístroj jako reproduktor AirPlay.**

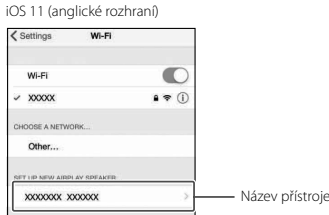

#### **2 Vyberte bezdrátovou síť (přístupový bod), k níž se chcete připojit.**

Po úspěšném sdílení nastavení sítě se přístroj automaticky připojí ke zvolené bezdrátové síti.

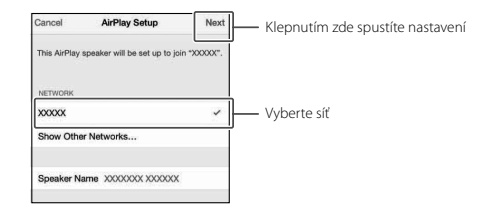

⊕

⊕

### **Montáž přístroje na stěnu**

Přístroj je možné zavěsit na stěnu. Předtím nasaďte přiložené antivibrační podložky do všech čtyř rohů zadního panelu, zabráníte tak přenosu otřesů a hluku do stěny.

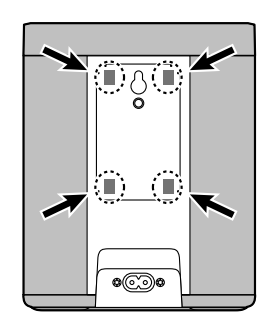

#### **Upozornění**

◈

Po montáži na stěnu ověřte stabilitu zavěšení. Yamaha nemůže být zodpovědná za jakékoli nehody způsobené nesprávnou montáží nebo instalací. Pokud si nejste jisti, využijte pro zavěšení profesionální službu.

**Použití otvoru pro zavěšení (kromě modelů pro USA a Kanadu)**

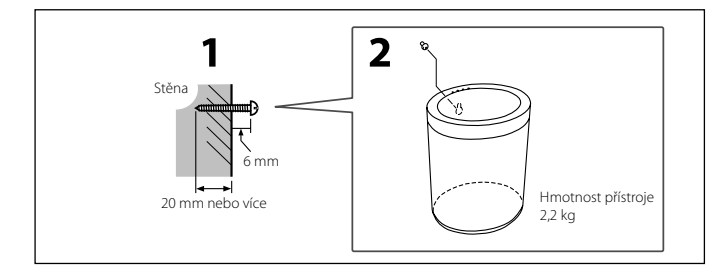

**1 Zašroubujte samořezný šroub (průměru 3,5–4 mm; není přiložen) do stěny nebo jiného vhodného svislého povrchu s dostatečnou nosností.**

#### **2 Navlékněte otvor v zadním panelu přístroje na hlavu šroubu.**

Tlačte přístroj ke stěně a dolů, až je šroub zcela zasunut do dutiny otvoru.

⊕

 $\bigcirc$ 

#### **Užitečné funkce**

#### **Upozornění**

Pád přístroje vede k jeho poškození a může dojít ke zranění osob. Před montáží na stěnu uposlechněte těchto pokynů.

- Nepoužívejte stěnu pokrytou tlustou vrstvou malty, dýhou a podobnými materiály, které se mohou oddělit.
- Nepoužívejte hřebíky ani lepící pásky.
- Přístroj zabezpečte proti pádu všemi možnými způsoby. Ty zahrnují i použití bezpečnostního lanka nebo drátěné kotvy.

#### **Použití otvoru pro šroub držáku na stěnu**

Pomocí otvoru se závitem upevněte přístroj na zakoupený držák (není přiložen) pro montáž na stěnu.

#### **Upozornění**

- Použijte vhodný držák kompatibilní s tímto přístrojem, u něhož nehrozí pád nebo překlopení přístroje.
- Držák by měl mít nosnost nejméně 4,5 kg.
- Postupujte podle pokynů dodaných s držákem a namontujte přístroj správně.
- Při použití držáku (není přiložen) vždy nasaďte bezpečnostní lanko nebo drátovou kotvu mezi držák a přístroj.

#### **Poznámka**

◈

Použijte držák na stěnu využívající šroub s unifikovaným palcovým závitem hrubým, jaké se požívají např. u fotografických stativů. Připravte si šroub podle následující tabulky.

Specifikace šroubu Unifikovaný palcový závit hrubý 1/4/-20 UNC Specifikace otvoru

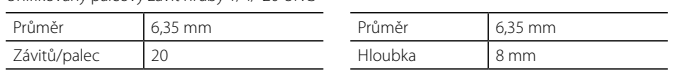

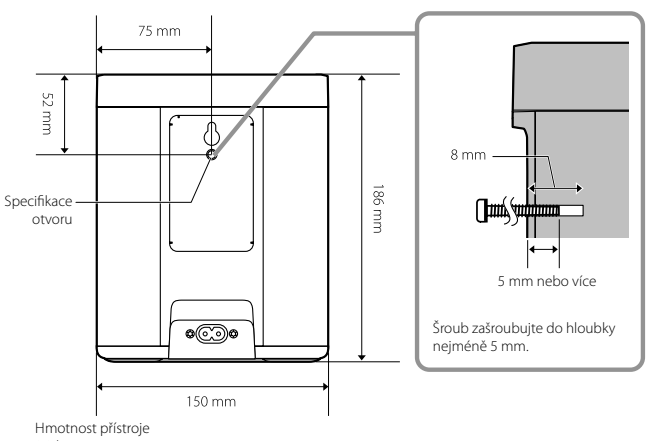

2,2 kg

⊕

⊕

# Řešení potíží

Pokud přístroj nepracuje správně, řiďte se pokyny následující tabulky. Pokud není problém popsán nebo potíže trvají po provedení doporučené opravy, vypněte přístroj, odpojte jeho síťový přívod a obraťte se na nejbližší autorizovaný servis nebo autorizovaného prodejce Yamaha.

 $\bigoplus$ 

### **Obecné**

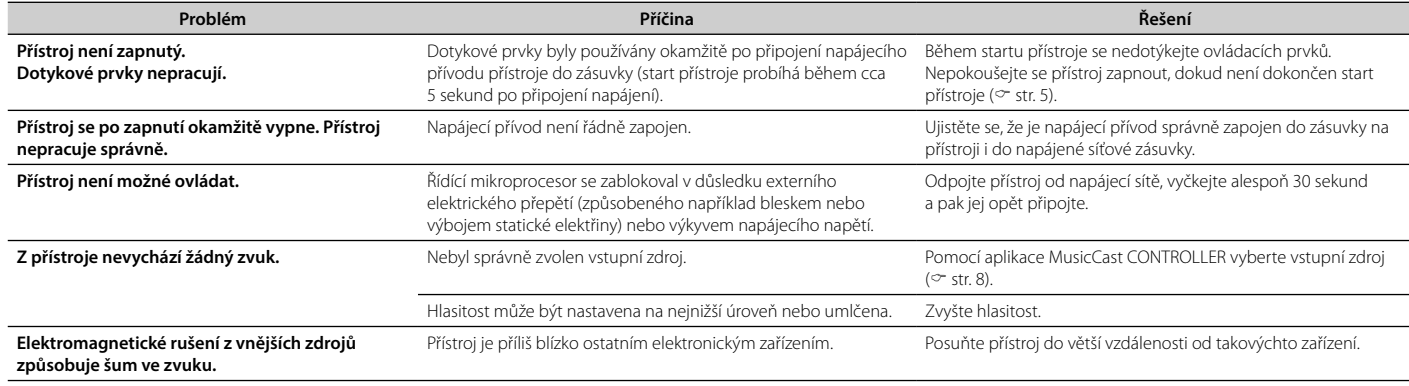

 $\bigoplus$ 

### **Síť**

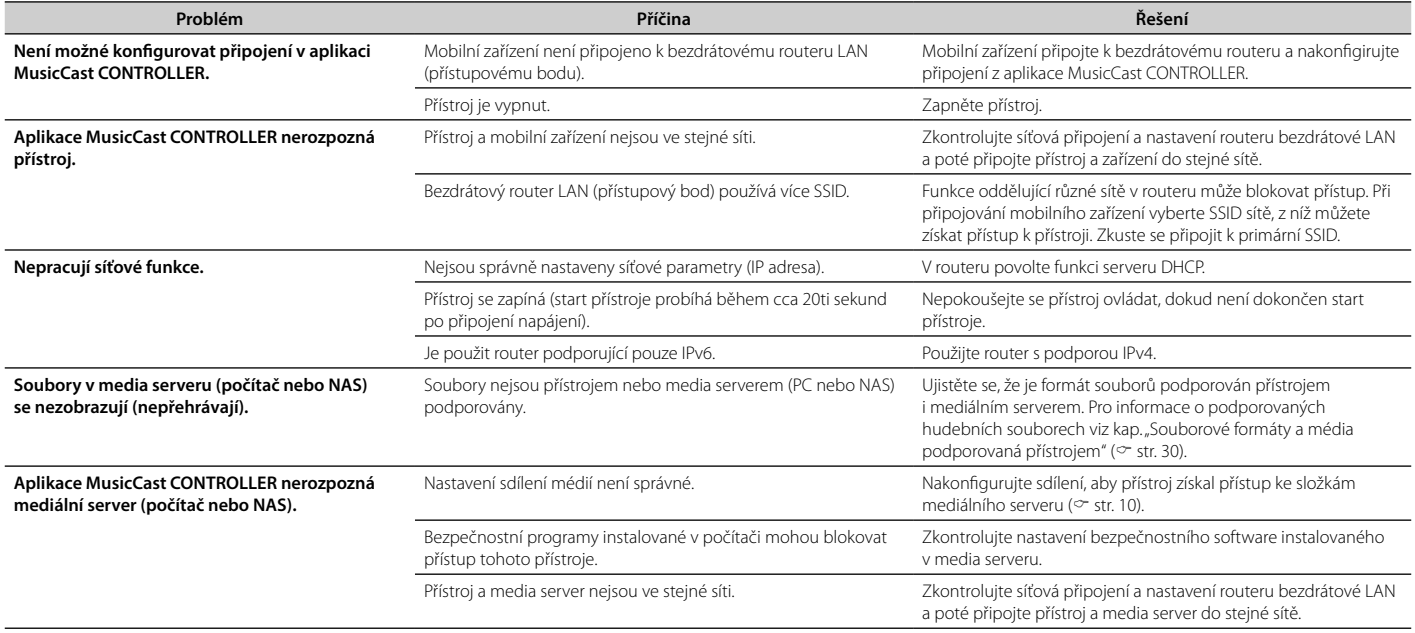

 $\bigoplus$ 

#### **Řešení potíží**

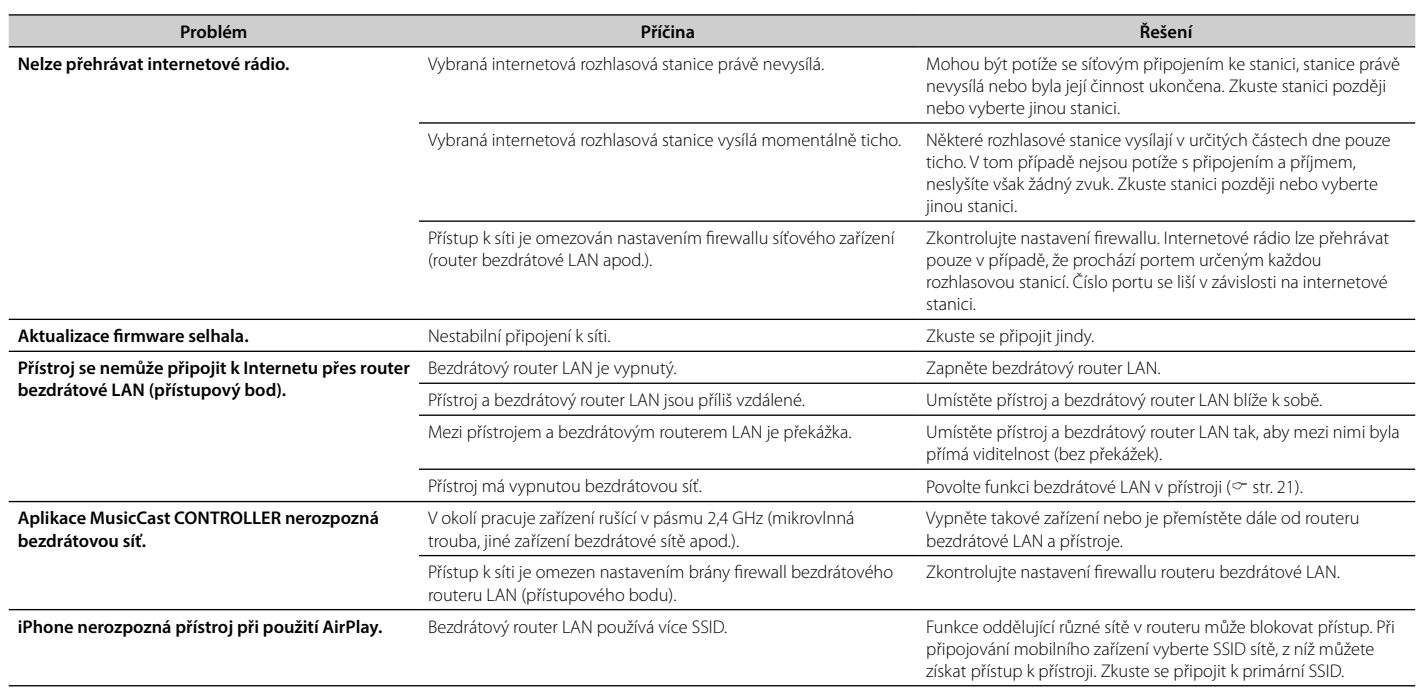

 $\bigoplus$ 

 $\bigoplus$ 

### **Bluetooth**

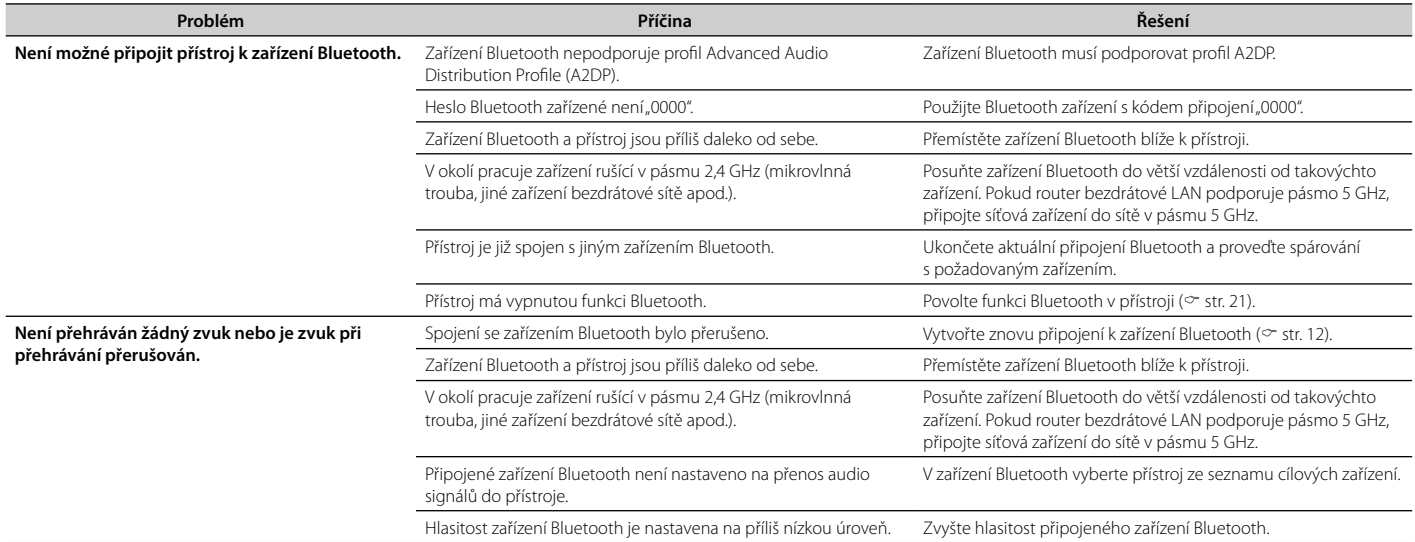

 $\bigoplus$ 

 $\bigoplus$ 

## Souborové formáty a média podporovaná přístrojem

 $\bigoplus$ 

Přístroj podporuje následující formáty souborů, zařízení a média.

#### **Formáty souborů**

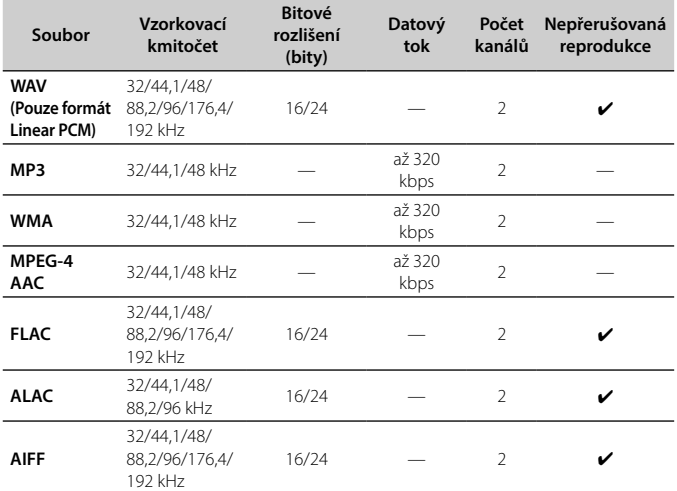

• Přehratelné souborové formáty se mohou lišit podle softwaru použitého v mediálních serverech (počítač nebo NAS). Podrobnosti naleznete v dokumentaci dodané se software mediálního serveru.

• Nelze přehrávat obsah s ochranou Digital Rights Management (DRM).

#### **Zařízení AirPlay**

Podpora iOS 7 a novějších pro nastavení pomocí Wireless Accessory Configuration. AirPlay funguje se zařízeními iPhone, iPad a iPod touch se systémem iOS verze 4.3.3 nebo novějším, počítači Mac se systémem OS X Mountain Lion nebo novějším a PC s nainstalovanými iTunes 10.2.2 nebo novějšími.

Made for:

iPhone X, iPhone 8 Plus, iPhone 8, iPhone 7 Plus, iPhone 7, iPhone SE, iPhone 6s Plus, iPhone 6s, iPhone 6 Plus, iPhone 6, iPhone 5s, iPhone 5c, iPhone 5, iPhone 4s iPad Pro (10.5"), iPad Pro (12.9") 2nd Generation, iPad Pro (12.9") 1st Generation, iPad Pro (9.7"), iPad mini 4, iPad Air 2, iPad mini 3, iPad Air, iPad mini 2, iPad mini, iPad (5th generation), iPad (4th generation), iPad (3rd generation), iPad 2 iPod touch (6th generation), iPod touch (5th generation) (Informace ke květnu 2018)

#### **Zařízení Bluetooth**

Tento přístroj podporuje zařízení Bluetooth s profilem Advanced Audio Distribution Profile (A2DP). Yamaha nezaručuje, že je možné připojit jakékoli zařízení Bluetooth.

◈

## Technické údaje

#### **Přehrávač**

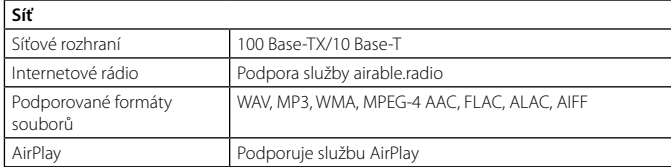

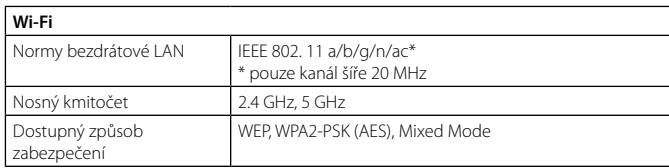

#### **Bluetooth**

 $\bigoplus$ 

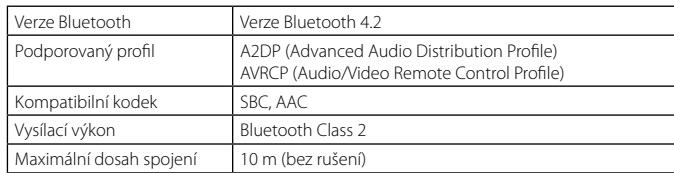

#### **Obecné**

 $\bigoplus$ 

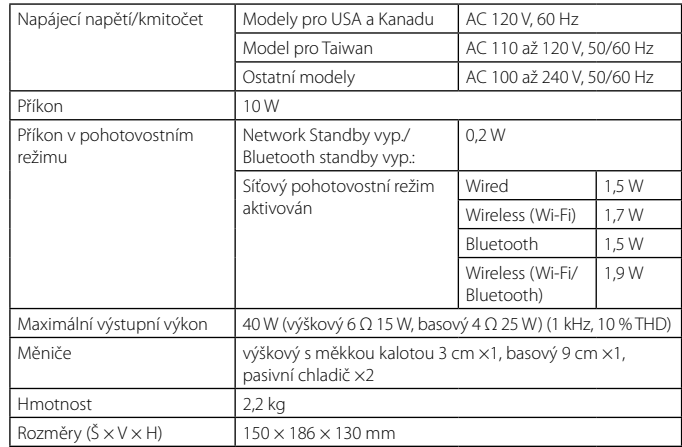

Obsah tohoto návodu odpovídá posledním technickým údajům v době zveřejnění. Novou verzi návodu můžete stáhnout ze stránek Yamaha.

 $\bigcirc$ 

# Ochranné známky

## **MusicCast**

MusicCast je registrovaná ochranná známka společnosti Yamaha Corporation.

## **& Bluetooth**®

Značka a logo Bluetooth® jsou registrovanou ochrannou známkou společnosti Bluetooth SIG, Inc. a jakékoliv použití společností Yamaha Corporation je na základě licence.

#### **Windows™**

◈

Windows je ve Spojených státech a dalších zemích registrovanou ochrannou známkou společnosti Microsoft corporation.

Internet Explorer, Windows Media Audio a Windows Media Player jsou ve Spojených státech a dalších zemích registrovanou ochrannou známkou nebo ochrannou známkou společnosti Microsoft Corporation.

#### **Android™ Google Play™**

Android a Google Play jsou ochrannými známkami společnosti Google Inc. Logo Wi-Fi CERTIFIED™ je certifikační známkou Wi-Fi Alliance®.

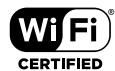

Logo Wi-Fi CERTIFIED™ je certifikační známkou Wi-Fi Alliance®.

#### **Výklad týkající se GPL**

Tento produkt používá v některých vrstvách open-source software GPL/LGPL. Máte právo obstarat si, kopírovat, upravovat a redistribuovat pouze tento open-source zdrojový kód. Informace o GPL/LGPL open source software, jak jej získat a o GPL/LGPL licenci viz webové stránky společnosti Yamaha Corporation (https://download.yamaha.com/sourcecodes/musiccast/).

#### **Licence**

 $\bigoplus$ 

Informace o licencování softwaru třetích stran v tomto výrobku naleznete na adrese: http://(IP adresa výrobku\*)/licenses.html

\* IP adresa tohoto výrobku je kontrolována aplikací MusicCast CONTROLLER.

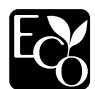

Yamaha Eco-Label je značkou certifikace výrobku s vysokým stupněm ochrany životního prostředí.

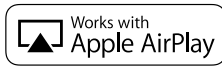

App Store je servisní známkou služby Apple Inc.

Použití visačky Apple znamená, že příslušenství bylo navrženo pro specifické použití s technologií popsanou na visačce a bylo vývojáři certifikováno na splnění standardů společnosti Apple.

Apple, iPad, iPad Air, iPad Pro a iPhone jsou ochranné známky společnosti Apple Inc., registrované v USA a dalších zemích.

⊕

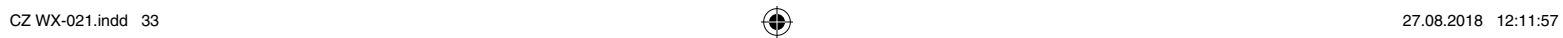

 $\bigoplus$ 

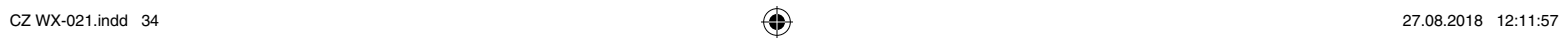

 $\bigoplus$ 

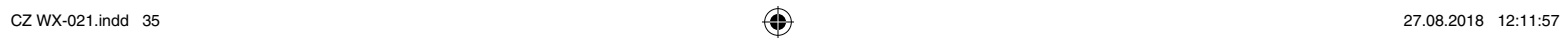

 $\bigoplus$ 

Yamaha Global Site<br>**https://www.yamaha.com/** 

Yamaha Downloads https://download.yamaha.com/

Manual Development Group © 2018 Yamaha Corporation

Zveřejněno 05/2018 KSOE-C0

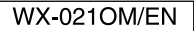

Autorizovaný distributor: K + B Progres, a.s., U Expertu 91, 250 69 Klíčany, Czech Republic www.yamaha-hifi.cz

 $\bigoplus$